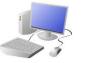

# COMPUTING: CREATING MEDIA KNOW

#### **Overview**

#### Web Page Creation

-A webpage is a hypertext document that is a part of the World Wide Web.

-Websites are a collection of webpages about the same topic. They can be found using browsers.

-Examples of websites are Amazon and YouTube. Webpages are the different pages on the websites.

-Websites are created for a chosen purpose, and with a particular audience in mind.

-They include navigation paths, and must adhere to copyright and fair use of media rules.

## **Features of Good Websites**

Websites can be found using browsers. Browsers allow us to find our way around the worldwide web, and show us what websites look like.

-The website name A is usually visible in large font, Welcome to Wikipedia particularly on the WIKIPEDIA home page. -There is often a slogan/ logo and short description of what the website is about.

-The search allows you to find different things on the website.

-Webpages are made up of a code called Hypertext Markup Language (HTML). You can find this by rightclicking on a page and selecting 'Inspect.'

to look at different parts of the website. -Pictures are used to highlight what the text is about. Colours are used carefully.

-The menus at the top

of the page allow you

-There are links to other areas of the website/ World Wide Web (in blue).

# **Creating a Webpage**

Google Sites has been used in these examples, but lots of other web page creation software and apps are available, with similar tools and functions.

| Your page<br>title            | Setting Up: Click + to<br>start a new website.<br>Click on the top left to<br>add a website name<br>and the top centre to<br>add a page title. | <u>Text E</u><br>diffe<br><u>Image</u><br>from <u>y</u><br>from |
|-------------------------------|----------------------------------------------------------------------------------------------------|-----------------------------------------------------------------|
| Your page                     | Header: You can add                                                                                                    | The <u>lo</u>                                                   |
| title                         | images used in the                                                                                                    | you s                                                           |
| 🝙 change muge 🔹 📑 Heeder type | header, and the type                                                                                                    | in diff                                                         |
| ALL ABOUT                     | of header, by clicking                                                                                                    | ar                                                              |
| L CATS                        | on these options.                                                                                                    |                                                                 |

Most websites contain a home page, which introduces the website. The other pages (sub-pages) on the website go into more detail about individual topics.

### **Making Effective V**

Purpose: The purpose is the re for your web page – what is i You should make sure that y web page meets its purpo

Audience: The audience are people who your web page is a at. You should make decisions your target audience in min

Copyright: You should only use im that are copyright-free. Many ime are owned by people/ companies cannot just be reused.

|          |         |        | Imp       | oortant Vocabulary |         |           |     |
|----------|---------|--------|-----------|--------------------|---------|-----------|-----|
| Web Page | Website | Domain | Hypertext | Purpose/ Audience  | Browser | Copyright | Hor |

| LEDGE ORGANISEI |
|-----------------|
|-----------------|

**Y6** 

Ē Lavouts Box: Lets you add ferent sections of text.

es: Add in pictures your computer or om the internet.

ayouts feature lets set out your page fferent ways. There re six for you to choose from.

| Veb Pages               |                                                                             |  |  |  |
|-------------------------|-----------------------------------------------------------------------------|--|--|--|
| eason                   | Navigation Pathways                                                         |  |  |  |
| it for?<br>your<br>sse. | Navigation Pathways are also known as breadcrumb trails.                    |  |  |  |
| e the<br>aimed          | -Hyperlinks allow different pages to be linked together.                    |  |  |  |
| s with<br>ind.          | -These links help the audience to navigate the website easily.              |  |  |  |
| nages<br>ages<br>5 and  | -The user can also keep track<br>of where they have been on<br>the website. |  |  |  |

omepage

**Navigation Pathways**